Issue 172

**JANUARY 2011** 

# ISLE OF WIGHT PC USER GROUP

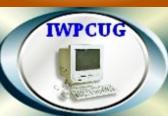

## HOT KEY

## WINTER 2011

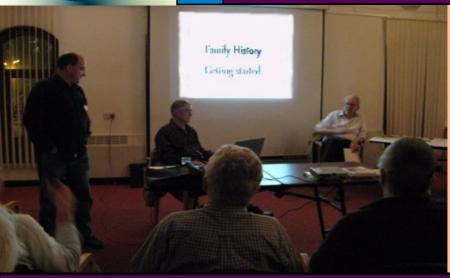

Ray Boote and John Moxon were giving a talk on compiling Family History

## **In This Issue**

## Pages

| Future Meetings              | 2        |
|------------------------------|----------|
| Committee Members            | 3        |
| Notice of AGM                | 4        |
| Cover Disk                   | 5,6      |
| Joining the Email Group      | 6        |
| 2011 Computing Forecast      | 7        |
| Amateur Radio with Computers |          |
| Chairman's Report            | 10       |
| Process Monitor              | 11       |
| Starting Discussion Groups   | 12,13,14 |
| Aircraft Flight Track        | 14,15    |
| Broad Talk Update            |          |

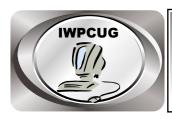

## The Isle of Wight Personal computer User Group

We welcome all owners and users of IBM compatible Personal Computers. We are a group which seeks to exchange ideas and new information.

#### Membership is £10 per annum

Our meetings are held on the first Wednesday of each month at **The Riverside Centre, Newport** from 7.30 to 9.30 pm

Visitors are welcome.

A charge of £1 is made per meeting, which includes tea or coffee during the break.

If you would like to know more about us, you are most welcome to come along to one of our meetings, or you can contact one of our Committee Members listed on page 3.

## **FORTHCOMING EVENTS**

<u>Date</u> <u>Subject</u> <u>Speaker</u>

Feb 2 AGM and Short talk Mike Parsons /

**Sean Coulson** 

March 2 Visit to Vectis Astronomical Society

April 6 The Park Centre Cora Wade

**Internet Freebies** Neil Prangnell

See our website for more information as it becomes available.

#### ISLE OF WIGHT PC USER GROUP COMMITTEE

Chairman: David Groom

Treasurer: Phil Rogers

Secretary: Susanne Bone

Membership & Database Secretary: Ray Boote

**Committee Member:** Roger Skidmore

**HotKey Editor:** Bob Groom

#### **Note:**

Contact details removed prior to publishing on the internet

Suggestions for new events, topics or speakers for talks are always welcome.

Please contact any committee member with your ideas.

If necessary we may be able to find a speaker for your subject.

## **NOTICE OF AGM**

Notice is hereby given that the Annual General Meeting of the Isle of Wight PC User Group will be held on Wednesday 2nd February 2011 at 7:30 PM at The Riverside Centre, Newport. Nominations are requested for the positions of: Chairperson, Treasurer, Secretary, Membership Secretary, and up to eight other committee members. Please send your nominations to the Secretary, Su Bone. Seconders are not necessary at this stage.

## ISLE OF WIGHT PC USER GROUP ANNUAL GENERAL MEETING AGENDA

- 1. Approve the minutes of the previous AGM, held on 3rd February 2010, (copies available from www.iwpcug.org/secure/minutes/AGM2010-ver1.pdf)
- 2. Matters arising from the minutes.
- 3. Receive reports:
  - 3.1 Chairman
  - 3.2 Treasurer, including approval of the Club Accounts
  - 3.3 Secretary
  - 3.4 Membership Secretary
  - 3.5 Other activities: Computability, HotKey, Library, Cover Disk, Website, Egroup, Marketing
- 4. Elect a new Chairperson, Treasurer, Secretary, and Membership Secretary.
- 5. Elect other new Committee members (up to a maximum of eight persons).
- 6. Set the Annual Subscription.
- 7. Appoint an Independent Examiner.
- 8. Any Other Business.

#### **Cover Disk**

The regular programs on the disk have been updated for their latest versions.

New this month are a number of utilities which Buzz Austin demonstrated / discussed in his talk a few months ago:

#### **Avast**

Simple, fully featured, anti virus program.

#### **Dragnifier**

Have you ever had to squint at the screen to see what's there? Do you create graphics for a living, and need accuracy? Do all those tiny icons get lost on your desktop?

The "Quick Dragging Magnifier" (or Dragnifier) is just what you need. One click or keypress will bring up a computerized lens, which lets you see every last detail on your screen at 2x, 4x, even 8x the original size.

When you're not using the magnifier, you won't even notice it. An icon rests next to your system clock, ready to hop to service whenever you need the Dragnifier.

#### **HDClone**

The Free Edition of HDClone clones an entire hard disk to another, larger medium. Use it for migrating an existing installation to a new hard disk or for rescuing data. The Free Edition is real freeware without obligation to buy and is intended for the short-term usage at no cost. In case of more frequent usage, using one of the higher editions is recommended since they offer higher performance, support for a wider range of hardware, and additional options which are optimized for regular or professional use.

#### **HDShredder**

The Free Edition of HDShredder deletes hard disks and other storage media ultimately and reliably. Afterwards, these media can be sold or dumped without any risk that former data can be restored, even not with recovery software. The Free Edition is real freeware without obligation to buy and is

intended for the short-term usage at no cost. In case of more frequent usage, using one of the higher editions is recommended since they offer additional options which are optimized for regular or professional use.

#### **Irfanview**

IrfanView is a very fast, small, compact and innovative FREEWARE (for non-commercial use) graphic viewer for Windows.

#### **IsoBuster**

IsoBuster is an award winning, highly specialized and easy to use CD, DVD and blu-ray (BD, HD DVD) data recovery tool.

It supports all CD / DVD / BD / HD DVD formats and all common file-systems ... Rescue lost files from a bad or trashed CD or DVD disc, save important documents, precious pictures, video from the family, your only system backup, IsoBuster can do it all!

#### **VLC**

The media player that fulfills all your needs. It handles DVDs, (S)VCDs, Audio CDs, web streams, TV cards and much more.

With VLC, there is no need to continually update many different codec packs. VLC comes with nearly every codec built in!

And whats more, VLC can play back your files, even if the media is damaged! Missing or broken pieces wont stop VLC. All the video and audio information that remains can be played.

## Joining the Email Group

Send an e-mail to: **iwpcusers-subscribe@yahoogroups.com** with "join" in the subject line

All members are encouraged to join this group ( which costs nothing and is private to club members ) in order to keep in touch with events and to join in with the discussions

You can also keep in touch by regularly visiting www.ipcug.org

## **2011: A Computing Forecast**

As in other years, as we usher in the New Year we may have expectations of what, from a computing point of view, we may expect in the next twelve months. Forecasting is notoriously difficult, but below are some possibilities for 2011.

#### **Cloud Computing**

This is where remote servers provide the software and/or store your data, and you access these via the internet. Google Docs (which I talked about way back in April 2009) was perhaps the first mainstream example, since then various Linux distributions have embraced storage in "the cloud", and in October 2010 Microsoft announced Office 365 - a web based version of its Office suite. Will 2011 be the year we all start using cloud based services?

#### Take a Tablet

Will the iPad and its "friends/rivals" come of age. Open up a computer magazine, or even other publications, and you can't help but notice adverts and articles on various tablet computers. I've yet to actually see one in general use, but will these become more popular during the year?

#### Windows XP (and Vista) die

This is a pretty easy prediction, but with Windows 7 now a year old, and with no more updates to XP (other than fixing major security vulnerabilities), 2011 is likely to see a major move away from XP towards Windows 7 (or various Linux distributions).

#### Internet Explorer 9 arrives

A beta version of IE9 was released in September 2010, so can we expect IE9 this year? If so, then expect to see nicer looking web sites as IE9 is more compliant with the current CSS specifications.

#### We run out of IP4 internet addresses

Back in the Spring 2005 edition of HotKey I wrote about Domain names, and IP addresses, and talked about the limitation of the current IP addressing system whereby an IP address is represented by in the form 123.189.24.255, giving a theoretical maximum number of address of nearly 4,300 million. Although that seems a large number of addresses, they cant all be used, and the number of internet enabled devices has grown to a point where it is likely that this year they will run out. Fortunately a new addressing system (Ipv6) has been developed. An IPv6 address is represented by 8 groups of 16-bit hexadecimal values separated by colons (:) shown as follows 2001:0db8:85a3:0000:0000:8a2e:0370:7334, which gives around 50 octillion addresses.

2011 may be the year that a widespread switch to Ipv6 starts.

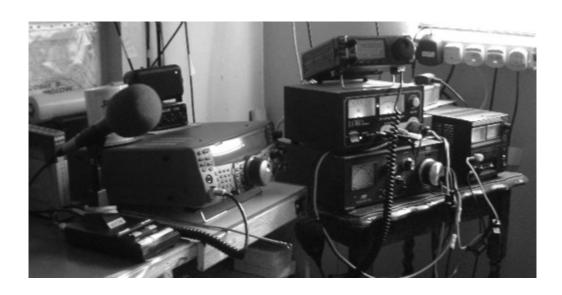

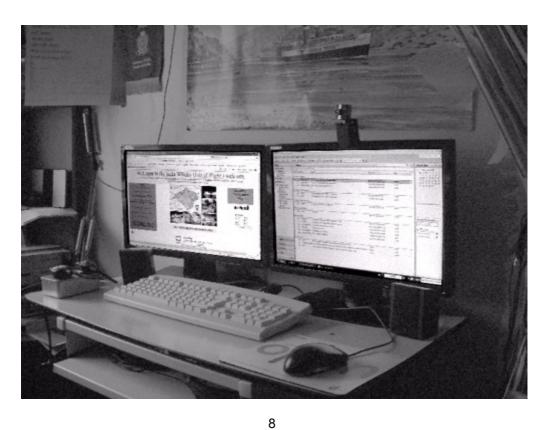

## **Amateur Radio with Computers**

I have two computers in my shack (Amateur Radio Room), each has two monitors and runs Microsoft XP.

I am using Microsoft Security Essentials for virus protection.

The computer that I use for Amateur Radio has an AMD Athlon 3800+ processor, one GB of RAM with a 115GB hard drive. I have also installed an extra 150GB hard drive so that I can run my backup for all data using SyncBack (Free Edition). This computer is connected to my Kenwood TS2000 HF/VHF/UHF all mode multi band transceiver.

As the photo shows I use two monitors to give me an easy view of the information on the left screen, the right hand screen carries the Ham Radio Deluxe (HRD) DM780 transmit / receive window. Using the HRD software, I can control the Kenwood TS2000 from my computer. I can even start it up and shut down without touching the actual TS2000.

I could use the sound card in the PC to decode the input / output, but I prefer to use an external SignaLink intergrated USB sound card; with this I can operate PSK, RTTY, and SSTV etc.

I have turned off all Windows "sounds" on this computer to avoid any possibility of me inadvertently transmitting music; my license does not allow this.

I only use this computer for my Amateur Radio operating, but as a backup I do have this also setup for email and web browsing. I won't go into detail about the radio side, but if anyone would like to see it working then you are welcome to come and see my setup.

My other computer has an Intel Core 2 Quad CPU Q8200 @2.33GHz with 3.25 GB of RAM with a 460 GB hard drive, back up also, using SyncBack (Free Edition) to an external USB 115 GB hard drive. I am sure I am preaching to the converted when I say how important it is to keep updated backups.

I also like to use two monitors on this computer so I can cut and paste documents etc. very easily.

I use Skype to keep in touch, by sound and video, with my sister in Australia and others in my family, plus some Amateur Radio friends when conditions do not allow radio contact. ( Note WebCam on top of Monitor )

I also use this computer to update my web site, www.india-whisky.org.uk, and also that of the Brickfields Amateur Radio Society: http://www.b-a-r-s.org.uk/

I have not learnt how to use HTML for web site building; I use Microsoft Publisher 2007, which works as a "what you see is what you get" web site designer. This may not the best web site building tool, but it's OK for hobby web sites, in my view.

**Barry Cant** 

## **Chairman's Report**

The Annual General Meeting of the Club will be held on 2 February, the formal notice and Agenda are on page 4. We currently have vacancies for 5 more committee members. Although I am not aware of any current committee members wishing to stand down this year, some may well wish to do so in future years and it would aid the smooth running of the club if extra members were "on hand" to take over as necessary. The time commitment is not onerous, please do consider if you would like to put your name forward for election.

I'm grateful to those members who have contributed to either HotKey or our monthly meetings recently. You will notice an article by Barry Cant on the previous page on how he uses his computer, does anyone wish to tell us what they do on theirs?

Lastly may I say a happy New Year to all the members of the IWPCUG.

#### **Process Monitor**

Today I become aware of a Microsoft download which may be of some use to those of you suffering from obscure problems with your computer. This program is called "Process Monitor" (PM), and is explained by Microsoft here: http://technet.microsoft.com/en-us/sysinternals/bb896645

Process Monitor works by registering itself with the Event Tracing for Windows (ETW, a feature of the OS kernel) to receive activity reports from both the file system and the windows registry. In truth the output from this program is so extensive that you become swamped with information, I was certainly astounded to see how many events it actually logged in the space of a few seconds (over 38,000 events in just 4 seconds). Obviously such level of detail is impossible to analyse, but the program has a filter so that you can only log events you are interested in. One quick filter which I added was to only show events which did not have "success" as an outcome. In the space of a few seconds 5,318 events were logged. Many of these I suspect are due to errors in my computer registry.

More usefully, filters could be set just to see the failure results relating to one particular program. You could then start that program, and see what errors occur. This is the main reason I downloaded PM in the first place. A friend has a computer which became infected with a virus, he removed the virus, but now when he switches the computer on it boots up, but he is presented with no desktop. CTRL-ALT-DELETE brings up the task manager and we can see that his computer is running, but "explorer.exe" is not shown as one of the running processes. What I plan to do is start PM, set a filter to show the results relating only to explorer.exe, and then manually try and launch that program. I hoping that I will see an error reported by PM, which may help me track down the problem. It may be a missing file, it may be an entry in the registry which is no longer valid, but I need a tool to help me isolate the cause, and I'm hoping PM is that tool. Unfortunately publishing deadliness force me to write this before I know the outcome of my testing, but I'll try and remember to update you in the next issue of HotKey.

Process Monitor runs on Windows XP (SP2) and higher, and can be downloaded from: http://download.sysinternals.com/Files/ProcessMonitor.zip

Incidentally, there are a number of other utilities on the Sysinternals web site, which look like they might be interesting to play with!

**David Groom** 

## **Starting Your Own Online Discussion Group**

Most people these days know how to do e-mail. You probably also know how to send e-mail to multiple people. But you may not know how to do group discussion in the most efficient way, particular when there's a lot of interaction.

Deciding how to best do group discussion depends on your purpose and level of technical sophistication.

At the most basic, group discussion involves e-mails sent among a small group of people about a coming event, for instance, relatives or friends discussing arrangements for a party or vacation. All you need to do here is place recipients' names, separated by commas, in the To field of your e-mail program. When recipients respond, their responses go to the group.

One potential problem with this is that everybody sees everyone else's e-mail address. This is typically not a concern with family or friends, but it could present a privacy issue if the group discussion is business related and involves those who don't know one another.

You can protect people's privacy in sending out an e-mail in such circumstances by placing their e-mail addresses in your e-mail programs Bcc field, which is short for blind carbon copy. Recipients don't see others' e-mail addresses, but they can respond only to you, which makes this technique appropriate only for announcements, not discussions.

A further limitation in placing multiple recipients in either the To or Bcc e-mail field is that the anti-spam protections employed by Internet service providers typically limit how many people you can contact at once this way.

If you expect a lot of e-mails to go back and forth, with a club or other organization, for instance, a better choice is to go with a service specifically designed for group discussion. There are a number of options, free as well as pay. The best free option is Yahoo Groups (groups.yahoo.com), which is supported through advertising.

Yahoo Groups is best known for its thousands of public forums on topics ranging from art history to zoology. But you can also use it to set up private

group discussions involving people you choose. Using their e-mail addresses, you can send invitations to join to up to 50 people at a time.

Yahoo Groups gives you lots of tools for managing any group you start. Typically participants send and receive messages to the group using their regular e-mail program, via individual messages or as a daily digest of each day's messages, but they can alternately elect to use the Yahoo Groups Web site for this. One option for group owners is to allow group participants to hide their e-mail addresses, though in this case participants need to post messages through the Web site.

The Yahoo Groups site provides the tools that participants can use to manage how they want to receive messages. Participants can create profiles for themselves there, optionally including a photo. The site also acts as a searchable archive of participants' past posts. A calendar feature lets the group owner send automatic e-mail reminders to participants about an upcoming event

Yahoo's main competitors, Google and Microsoft, also provide similar services as Yahoo Groups, Google with Google Groups (groups.google.com) and Microsoft with Microsoft Live Spaces (home.services.spaces.live.com).

Many other group discussion options are out there as well.

Social networking sites such as MySpace (<u>www.myspace.com</u>), Facebook (<u>www.facebook.com</u>), and Ning (<u>www.ning.com</u>) can also be used for group discussion.

Other services let you set up group discussion at your own Web site, including phpBB (<a href="www.phpbb.com">www.phpbb.com</a>) and KickApps (<a href="www.kickapps.com">www.kickapps.com</a>), both of which are free

If you've been around computers for a long time, you probably remember mailing lists, the forerunners of e-mail group discussions such as Yahoo Groups. Mailing lists are still around, with the best being GNU Mailman

(<u>www.list.org</u>), which is typically a free offering if you're a customer of a Linux- or Unix-based Web hosting company.

Web hosting companies may offer premium group discussion services for a fee. EMWD Hosting Services (<u>www.emwd.com</u>), for instance, charges \$4.95 per month for the use of servers that are optimised for group discussion.

Still other services let you conduct live meetings over the Internet, with the two most popular Web conferencing offerings being Cisco System's WebEx(www.webex.com) and Microsoft Office Live Meeting (office.microsoft.com/en-us/livemeeting).

At the lower end, instant messaging programs such as AOL Instant Messenger, also known as AIM, (dashboard.aim.com/aim) and Yahoo Messenger(messenger.yahoo.com) also permit group discussion in real time.

One of the Internet key benefits is communication over distance. Taking advantage of this benefit can sometimes necessitate going beyond simple e-mail.

Karen Hammond

## **Aircraft Flight Tracking**

In the Summer 2010 edition of HotKey (Issue 170) I showed how I was able to track the cruise ship that my son Andrew was on throughout the whole voyage from Southampton and round the Mediteranean, and there is now a website (www.flightradar24.com) with the facility do do essentially the same thing, in real time, with aircraft flights.

Nowadays, most commercial aircraft are equipped with a device called an ADS-B Transponder and upon receiving a radio signal from the relevant Air Traffic Control station, this device transmits all the aircraft's Flight Data back to the Air Traffic Controller.

There are currently over 200 Amateur Radio enthusiasts with the right equipment to receive this data and send it via the Internet to a central receiving station which, using a system called Multilateration, converts these signals into "real time position" and status information concerning that particular aircraft.

As the pictures on the back page show, the positions can be plotted on a Google map and all the relevant flight details, such as Airline, Flight No., Aircraft Type, Altitude, Ground Speed ,Course Direction, Departure and Arrival Airports, etc can be displayed.

Editor

## **Broadband Talk Update**

As an update to my broadband survey, Roy's broadband speed is not as fast as his speed tests seemed to suggest. After I queried his amazing speeds with Plusnet, they said his local area network speeds (from his router to his pc) may have been being measured instead. His actual WAN or wide area network connection speed is near on 20 Mb/s download (though sometimes appears to be more) and almost 1 Mbs upload. Still jolly good, and the envy of all club members!

Phil has finally got a better internet connection. There were 2 problems, the amount of wiring and connections between the master BT socket and the modem router. To cut out the 30 or so metres of wiring from the master socket (which was located in the attic of a bungalow) a wireless router was plugged directly in to it and it now supplies WiFi (a wireless broadband connection) to the whole bungalow. Also the modem was faulty and he now has a new Netgear wireless router.

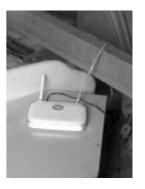

His internet connection has improved from non existent, or no more than 5 or 12 kb/s, to 1.53 Mb/s download and upload 0.38 Mb/s. This is fine for web pages and live streaming low definition videos (not too many pixels). His reaction to Plusnet is that their service is good and they have given him good advice. He only pays £6.48 (plus line rental) with a 10Mb download limit.

To see what speeds people are getting near you a useful site is top10.com . After putting in a post code, click on <u>See a detailed report</u> to see local upload and download speeds.

Cheers, and happy new year to all members from **Stephen Sutters.** 

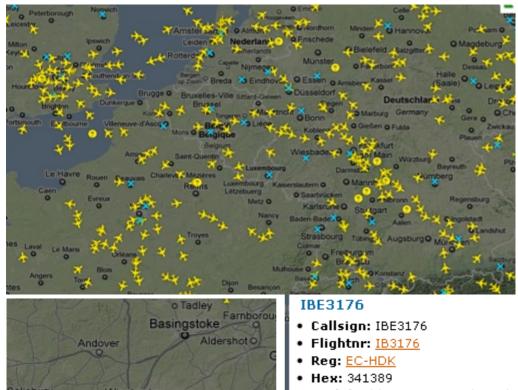

Andover Aldershot o

Salisbury Winchester

Romsey Eastleigh

Southar oton
Waterlooville
Fareham o
Cowes Portsmouth
Portsmouth
Res Portsmouth
Res Portsmouth
Res Portsmouth
Res Portsmouth
Res Portsmouth
Res Portsmouth
Res Portsmouth
Res Portsmouth
Res Portsmouth
Res Portsmouth
Res Portsmouth
Res Portsmouth
Res Portsmouth
Res Portsmouth
Res Portsmouth
Res Portsmouth
Res Portsmouth
Res Portsmouth
Res Portsmouth
Res Portsmouth
Res Portsmouth
Res Portsmouth
Res Portsmouth
Res Portsmouth
Res Portsmouth
Res Portsmouth
Res Portsmouth
Res Portsmouth
Res Portsmouth
Res Portsmouth
Res Portsmouth
Res Portsmouth
Res Portsmouth
Res Portsmouth
Res Portsmouth
Res Portsmouth
Res Portsmouth
Res Portsmouth
Res Portsmouth
Res Portsmouth
Res Portsmouth
Res Portsmouth
Res Portsmouth
Res Portsmouth
Res Portsmouth
Res Portsmouth
Res Portsmouth
Res Portsmouth
Res Portsmouth
Res Portsmouth
Res Portsmouth
Res Portsmouth
Res Portsmouth
Res Portsmouth
Res Portsmouth
Res Portsmouth
Res Portsmouth
Res Portsmouth
Res Portsmouth
Res Portsmouth
Res Portsmouth
Res Portsmouth
Res Portsmouth
Res Portsmouth
Res Portsmouth
Res Portsmouth
Res Portsmouth
Res Portsmouth
Res Portsmouth
Res Portsmouth
Res Portsmouth
Res Portsmouth
Res Portsmouth
Res Portsmouth
Res Portsmouth
Res Portsmouth
Res Portsmouth
Res Portsmouth
Res Portsmouth
Res Portsmouth
Res Portsmouth
Res Portsmouth
Res Portsmouth
Res Portsmouth
Res Portsmouth
Res Portsmouth
Res Portsmouth
Res Portsmouth
Res Portsmouth
Res Portsmouth
Res Portsmouth
Res Portsmouth
Res Portsmouth
Res Portsmouth
Res Portsmouth
Res Portsmouth
Res Portsmouth
Res Portsmouth
Res Portsmouth
Res Portsmouth
Res Portsmouth
Res Portsmouth
Res Portsmouth
Res Portsmouth
Res Portsmouth
Res Portsmouth
Res Portsmouth
Res Portsmouth
Res Portsmouth
Res Portsmouth
Res Portsmouth
Res Portsmouth
Res Portsmouth
Res Portsmouth
Res Portsmouth
Res Portsmouth
Res Portsmouth
Res Portsmouth
Res Portsmouth
Res Portsmouth
Res Portsmouth
Res Portsmouth
Res Portsmouth
Res Portsmouth
Res Portsmouth
Res Portsmouth
Res Portsmouth
Res Portsmouth

• Model: Airbus A320-214 (A320)

Airline: <u>Iberia</u>Lat: 51.2144Lon: -0.57907

 Altitude: 9475 feet (2888 m)
 Ground speed: 331 knots (613 km/h / 381 mph)

Track: 42°Radar: EGLL2Squawk: 1005

From : Madrid, Barajas (MAD)
 To: London, Heathrow (LHR)

The top picture shows all the aircraft currently over the SE of the UK and the Eastern part of Europe, the blue ones are grounded. The lower picture shows an aircraft over the IOW with its callsign, and its previous track (blue line) and the table gives all the flight details.

We try to publish HOTKEY quarterly in April, July, October and January This edition was compiled using Serif PagePlus 9 and printed by Island Printers East Street, Ryde. No responsibility can be accepted with respect to any advice or suggestions made in this journal.